# Server Suite

<span id="page-0-0"></span>Samba Integration Guide

Version: 2023.x

Publication Date: 7/26/2024

Server Suite Samba Integration Guide

Version: 2023.x, Publication Date: 7/26/2024

© Delinea, 2024

#### Warranty Disclaimer

DELINEA AND ITS AFFILIATES, AND/OR ITS AND THEIR RESPECTIVE SUPPLIERS, MAKE NO REPRESENTATIONS ABOUT THE SUITABILITY OF THE INFORMATION CONTAINED IN THE DOCUMENTS AND RELATED GRAPHICS, THE SOFTWARE AND SERVICES, AND OTHER MATERIAL PUBLISHED ON OR ACCESSIBLE THROUGH THIS SITE FOR ANY PURPOSE. ALL SUCH MATERIAL IS PROVIDED "AS IS" WITHOUT WARRANTY OF ANY KIND. DELINEA AND ITS AFFILIATES, AND/OR ITS AND THEIR RESPECTIVE SUPPLIERS, HEREBY DISCLAIM ALL WARRANTIES AND CONDITIONS WITH REGARD TO SUCH MATERIAL, INCLUDING ALL IMPLIED WARRANTIES AND CONDITIONS OF MERCHANTABILITY, FITNESS FOR A PARTICULAR PURPOSE, TITLE AND NON-INFRINGEMENT.

THE MATERIAL PUBLISHED ON THIS SITE COULD INCLUDE TECHNICAL INACCURACIES OR TYPOGRAPHICAL ERRORS. CHANGES ARE PERIODICALLY ADDED TO THE INFORMATION HEREIN. DELINEA AND ITS AFFILIATES, AND/OR ITS AND THEIR RESPECTIVE SUPPLIERS, MAY MAKE IMPROVEMENTS AND/OR CHANGES IN THE MATERIAL DESCRIBED HEREIN AT ANY TIME.

#### Disclaimer of Liability

IN NO EVENT SHALL DELINEA AND ITS AFFILIATES, AND/OR ITS AND THEIR RESPECTIVE SUPPLIERS, BE LIABLE FOR ANY SPECIAL, INDIRECT, OR CONSEQUENTIAL DAMAGES (INCLUDING LOSS OF USE, DATA, PROFITS OR OTHER ECONOMIC ADVANTAGE) OR ANY DAMAGES WHATSOEVER, WHETHER IN AN ACTION OF CONTRACT, NEGLIGENCE, OR OTHER TORTIOUS ACTION, ARISING OUT OF OR IN CONNECTION WITH THE USE OR PERFORMANCE OF SOFTWARE, DOCUMENTS, PROVISION OF OR FAILURE TO PROVIDE SERVICES, OR MATERIAL AVAILABLE FROM THIS SITE.

# Table of Contents

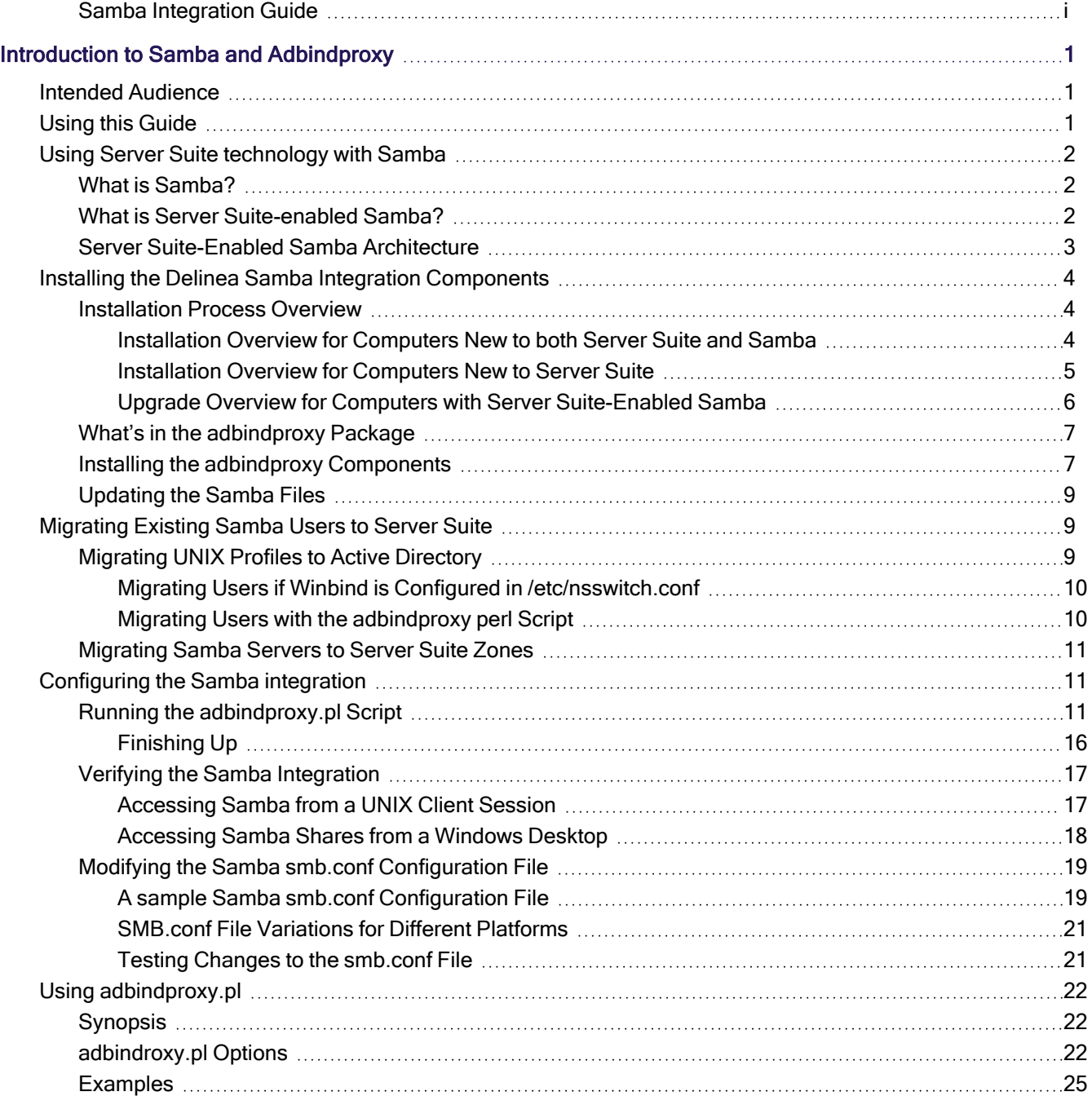

# <span id="page-3-0"></span>Introduction to Samba and Adbindproxy

Server Suite centrally secures cross-platform data centers through Active Directory-based identity and access management for a wide range of heterogeneous systems, hypervisors and applications.

Built on an integrated architecture that leverages patented technology, the Server Suite of solutions help centralize ID, access privilege delegation and policy management to reduce the organization's IT expense and complexity, improve end-user productivity, strengthen security and enhance regulatory compliance initiatives. Key components of audit and monitoring service include integrated authentication, access control, role-based privilege management, user-level auditing and server protection solutions.

This book describes how to integrate the Samba open source file and print sharing program on a Linux or UNIX computer that has the DirectControl agent already installed.

Beginning in calendar year 2016, Centrify no longer supports the Centrify-enabled version of Samba that was available for use with earlier Server Suite releases. If you are currently using Centrify-enabled Samba with Server Suite 2013.3 or later, you must uninstall Centrify-enabled Samba, install opensource Samba, and install the latest version of the adbindproxy package. Those steps are described in Installing the Centrify Samba integration components. After you perform those steps, Server Suite (2013.3 or later) is integrated with open-source Samba.

# <span id="page-3-1"></span>Intended Audience

This book is written for an experienced system administrator familiar with the unpacking and installation of programs on Linux or UNIX computers. In addition, the instructions assume that you have a working knowledge of Samba and how to perform common administrative tasks for creating and maintaining Samba shares.

This book also requires you to have a working knowledge of Server Suite and how to perform common administrative tasks using the Access Manager console and the Active Directory Users and Computers administration tool. If you are unfamiliar with Server Suite, see the Administrator's Guide for Linux and UNIX and other documentation.

# <span id="page-3-2"></span>Using this Guide

The book guides you through the installation and configuration of the components necessary to integrate Server Suite and Samba. It is organized as follows:

- Using Server Suite [Technology](#page-4-0) with Samba provides a brief overview of Samba, and how Samba, Centrify Authentication Service, and Active Directory work together to provide a secure, integrated environment.
- **n** Installing the Centrify Samba Integration [Components](#page-6-0) describes how to unpack and install the Centrify adbindproxy package.
- [Migrating](#page-11-1) Existing Samba Users to Server Suite describes how to migrate your existing Samba users to Active Directory for use with Server Suite.
- [Configuring](#page-13-1) the Samba Integration describes how to use the Samba configuration file and test your integration of Samba, Centrify Authentication Service, and Active Directory.

<span id="page-4-0"></span>■ Using [adbindproxy.pl](#page-24-0) describes the adbindproxy.pl utility, which enables you to configure Samba for interoperability with Centrify Authentication Service.

# Using Server Suite technology with Samba

These topics describe how Samba integrates with Server Suite, and highlights some integration issues that you might encounter.

# <span id="page-4-1"></span>What is Samba?

Samba is an open source file and printer sharing program that allows a Linux or UNIX host to participate as an Active Directory services domain member. When Samba is installed, Windows users can share files and printers on the Linux or UNIX computers.

Samba.org distributes the Samba files and expects users to download and build their own packages. All major Linux and free UNIX distributions have Samba as a native package. For a native install of Samba on your system, see your distributor's package or port system.

Also, the [https://samba.plus](https://samba.plus/) web site offers Samba packages for Red Hat Enterprise Linux (RHEL), SuSE Linux Enterprise Server (SLES), and Debian systems. The [http://en.opensuse.org/Samba](http://en.opensuse.org/) web site offers Samba packages for all SuSE Linux products, including SLES.

# <span id="page-4-2"></span>What is Server Suite-enabled Samba?

Server Suite-enabled Samba is an adbindproxy module and PERL configuration script that enables Server Suite and Samba to work together without UID, GID, or Active Directory conflicts.

In previous releases, Server Suite would modify the Samba package and provide a unique, Server Suite version of Samba for different operating systems. In this release, Server Suite provides a couple of components that work with the stock Samba packages.

Server Suite is an integrated set of commercial identity management products that enable a Linux, UNIX, or Mac host to participate as an Active Directory domain member. When you install Server Suite products, you can manage the Server Suite-managed computer's user and group accounts and privileges entirely through Active Directory.

When open-source Samba is configured as an Active Directory domain member and the DirectControl agent is installed together with Samba on the same Linux or UNIX host, two problems can arise:

- Samba and the DirectControl agent both attempt to create and manage the same Active Directory computer account object, causing one of the products to stop working.
- Conflicting UIDs and GIDs are generated by Samba and the Server Suite Management Services tools for the same Active Directory users and groups. However, the two programs use different algorithms for generating these values. The result is file ownership conflicts and access control problems.

To resolve these issues, Server Suite provides the following components:

**n** adbindproxy (adbindd) module: The adbindproxy module uses the adbindd daemon. Unless otherwise noted, "adbindproxy" and "adbindd" are used interchangeably in the documentation. The adbindproxy (adbindd) module intercepts Samba UNIX ID mapping requests and reroutes them to the DirectControl agent for processing. This module ensures that Samba and DirectControl agent agree on the UNIX attribute values.

**n** adbindproxy.pl PERL configuration script: Automates most of the setup process and designates the DirectControl agent as the manager of the shared computer object.

## <span id="page-5-0"></span>Server Suite-Enabled Samba Architecture

The following figure provides a conceptual view of the complete solution architecture using Active Directory, Samba, and Server Suite for Samba components.

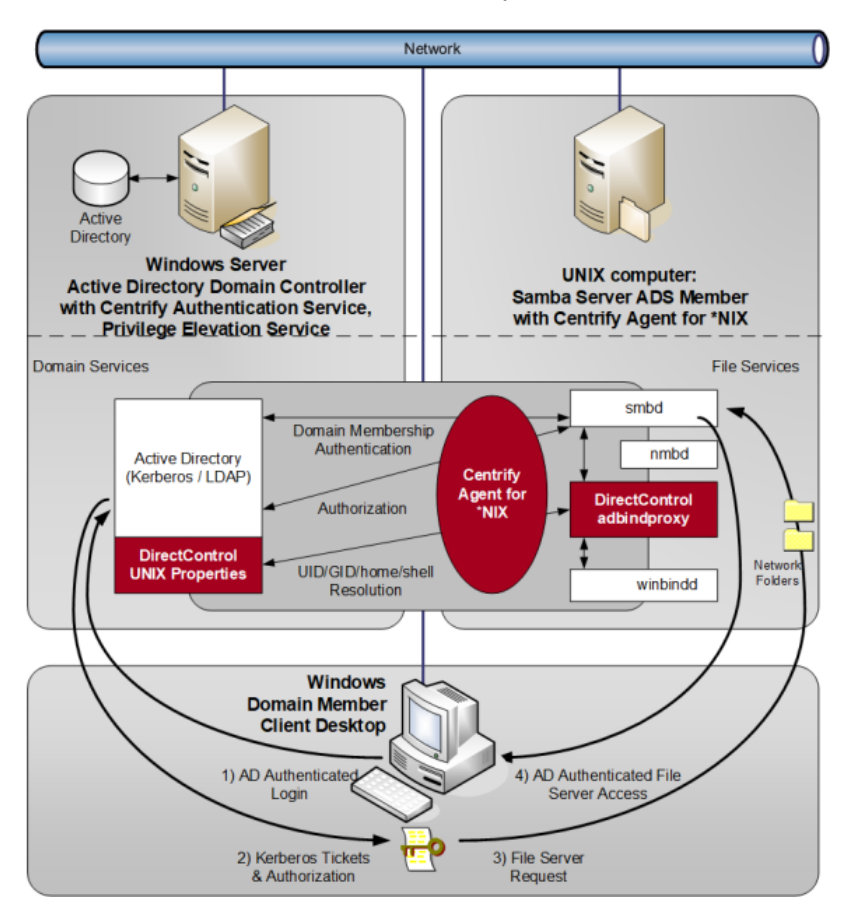

If you have not been using Samba up to this point, or if you have been using an older Samba security method (such as user or server), the integration process makes it easy to configure Samba as an Active Directory member.

On the other hand, if you have already been using Samba as an Active Directory domain member and have assigned UIDs and GIDs to Active Directory users and groups, the PERL configuration script helps to resolve conflicts when Samba and Server Suite are integrated.

The integrated solution, composed of the DirectControl agent (installed separately), open-source Samba, and adbindproxy, provides the following:

- Samba and the DirectControl agent use the same Active Directory computer object without conflicts.
- Consistent user and group attributes are applied on files across Windows, Linux and UNIX computers.
- n All UNIX user identity attributes, including the UID, GID, home directory, and login shell in UNIX profiles, are centrally stored and managed in Active Directory.
- Both Kerberos and NTLM Samba authentication methods are supported.
- <span id="page-6-0"></span>■ Standard Samba access-control features are implemented and augmented by the Server Suite zones technology.

# Installing the Delinea Samba Integration Components

This section explains how to install the Server Suite adbindproxy package. You install the adbindproxy package on your Linux and UNIX computers so that the DirectControl agent works with Samba.

## <span id="page-6-1"></span>Installation Process Overview

Your Linux or UNIX computer can be in one of three main states regarding Samba and Server Suite:

■ New to both Server Suite and Samba:

Samba is not in use and the computer does not have the DirectControl agent installed. The Samba packages might already be installed but you haven't configured Samba yet. For details, see [Installation](#page-6-2) Overview for [Computers](#page-6-2) New to both Server Suite and Samba.

■ Using Samba, new to Server Suite:

Samba is in use but the computer doesn't have the DirectControl agent installed. For details, see [Installation](#page-7-0) Overview for [Computers](#page-7-0) New to Server Suite.

■ Using the previous Centrify-enabled version of Samba:

Samba is in use and the DirectControl agent is installed, and you're using the previous release of Centrifyenabled Samba. For details, see Upgrade overview for Computers with [Centrify-Enabled](#upgrade-overview-for-computers-with-centrify-enabled-samba) Samba.

<span id="page-6-2"></span>The installation process varies slightly depending on what kind of environment you're currently using.

#### Installation Overview for Computers New to both Server Suite and Samba

If you're configuring a computer that does not yet have either Samba working nor the DirectControl agent, here's an overview of what you need to do.

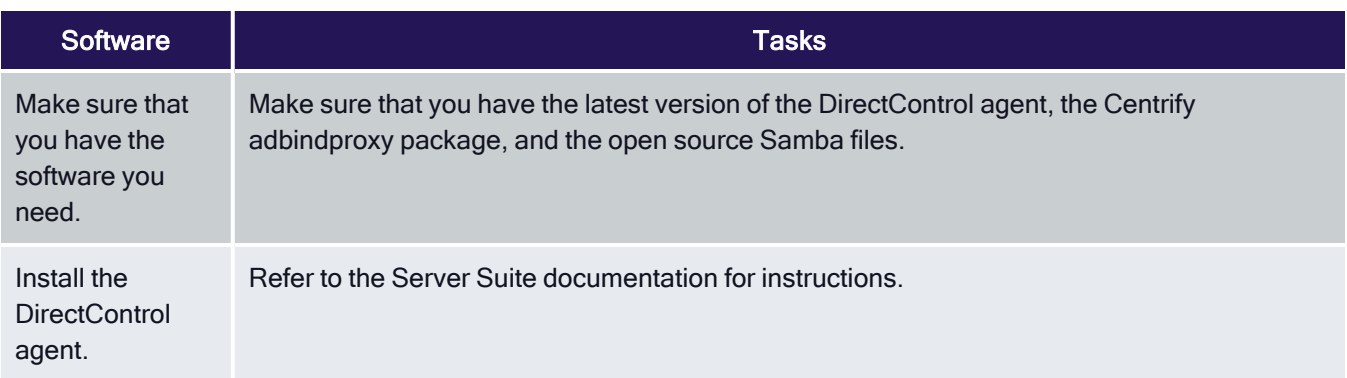

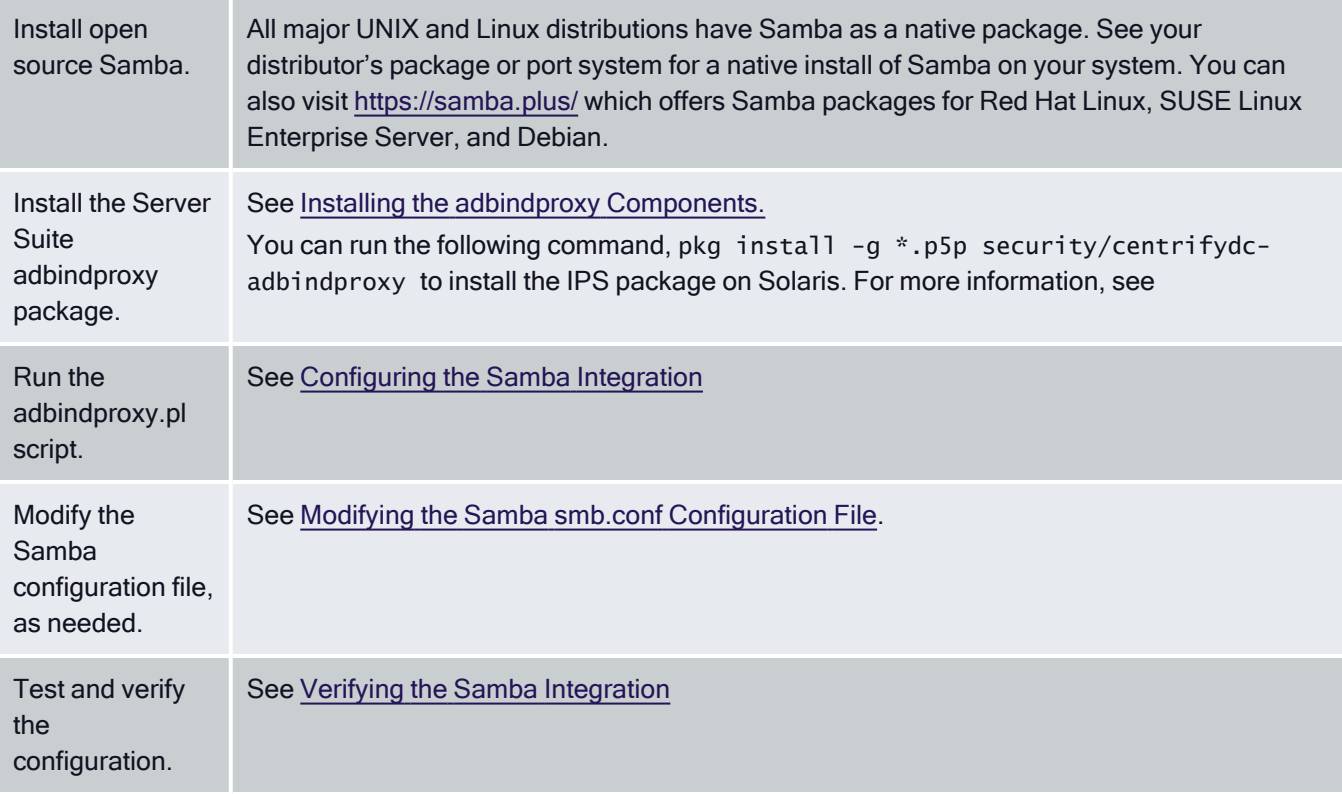

## <span id="page-7-0"></span>Installation Overview for Computers New to Server Suite

If you're configuring a computer that has Samba configured but that does not yet have the DirectControl agent installed, here's an overview of what you need to do.

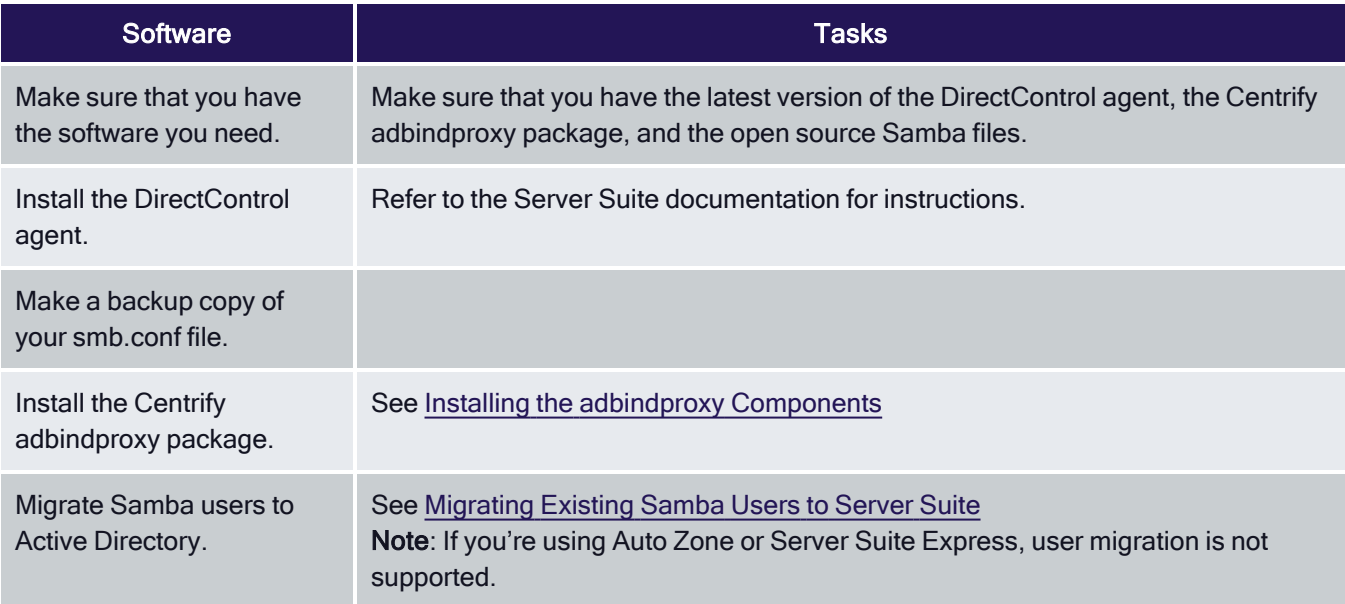

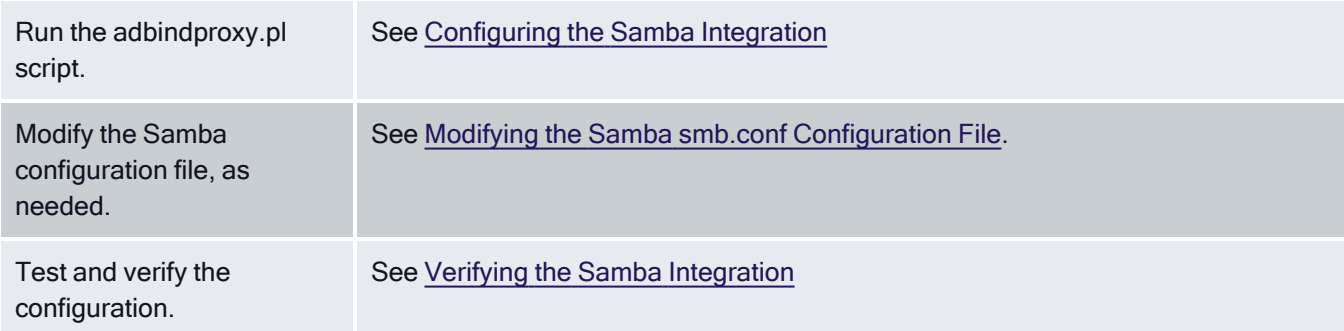

#### <span id="page-8-0"></span>Upgrade Overview for Computers with Server Suite-Enabled Samba

Beginning in calendar year 2016, we neither provide nor support the Server Suite-enabled version of Samba that was available earlier. Instead, we now provide a standalone adbindproxy package containing the components that are necessary for Server Suite to integrate with open-source Samba.

If you are currently using Server Suite-enabled Samba with Server Suite 2013.3 or later (Server Suite), not only do you need to upgrade to the latest DirectControl agent but there are some additional steps to migrate your users and settings. Below is an overview of what you need to do on each agent-controlled Linux and UNIX computer that was integrated with Samba.

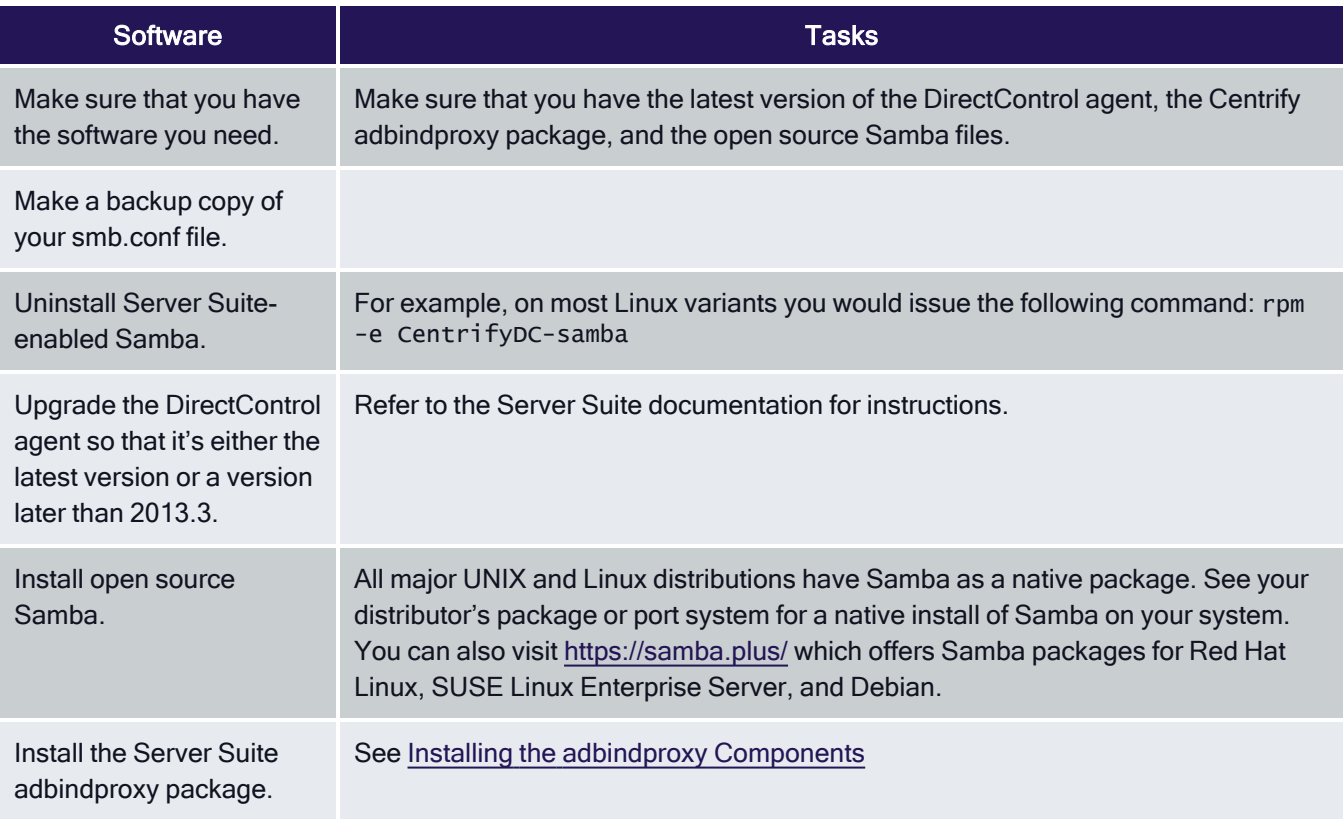

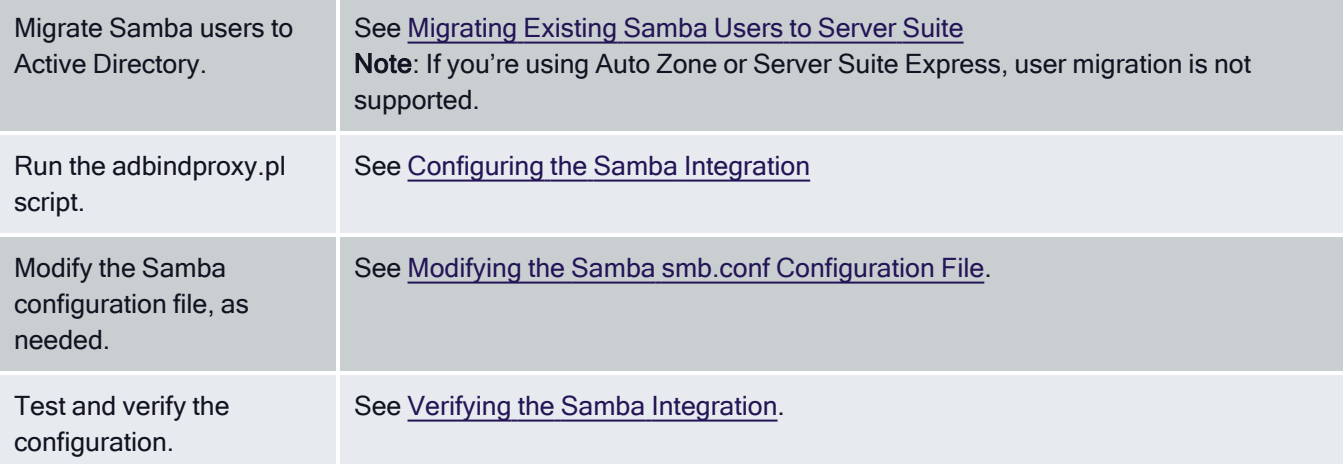

# <span id="page-9-0"></span>What's in the adbindproxy Package

After you download and extract the Centrify adbindproxy package, you'll see the following files: ./Centrify-Adbindproxy-Release-Notes.html./CentrifyDC-adbindproxy-\*release\*-rhel5-x86\_64.rpm

The software bundle has a name in this format: centrify-adbindproxy-release-rhel5-x86\_64.rpm and it contains these components:

- **E** adbindproxy (adbindd) module: The adbindproxy module uses the adbindd daemon. Unless otherwise noted, adbindproxy and adbindd are used interchangeably in the documentation. The adbindproxy (adbindd) module intercepts Samba UNIX ID mapping requests and reroutes them to the DirectControl agent for processing. This module ensures that Samba and the DirectControl agent agree on the UNIX attribute values.
- n adbindproxy.pl PERL configuration script: This script automates most of the setup process and designates the DirectControl agent as the manager of the shared computer object.

# <span id="page-9-1"></span>Installing the adbindproxy Components

Perform the following steps to install the integration components from the adbindproxy package. In these steps, the file name CentrifyDC-adbindproxy-\*.rpm is used in place of the full file name. You can use the wildcard symbol (\*) to substitute for a portion of the file name if there are no conflicting files in the directory.

Note: If you are upgrading from a previous version of Server Suite-enabled Samba, see Upgrade overview for computers with Centrify-enabled Samba before proceeding.

Be sure to enter the full path name in the command line if multiple versions of the same file exist in the same directory.

#### To install the Delinea Samba integration components

1. Run the appropriate command for your platform to install the centrifydc-adbindproxy package.

The following table shows sample commands using the common package installers for each platforms.

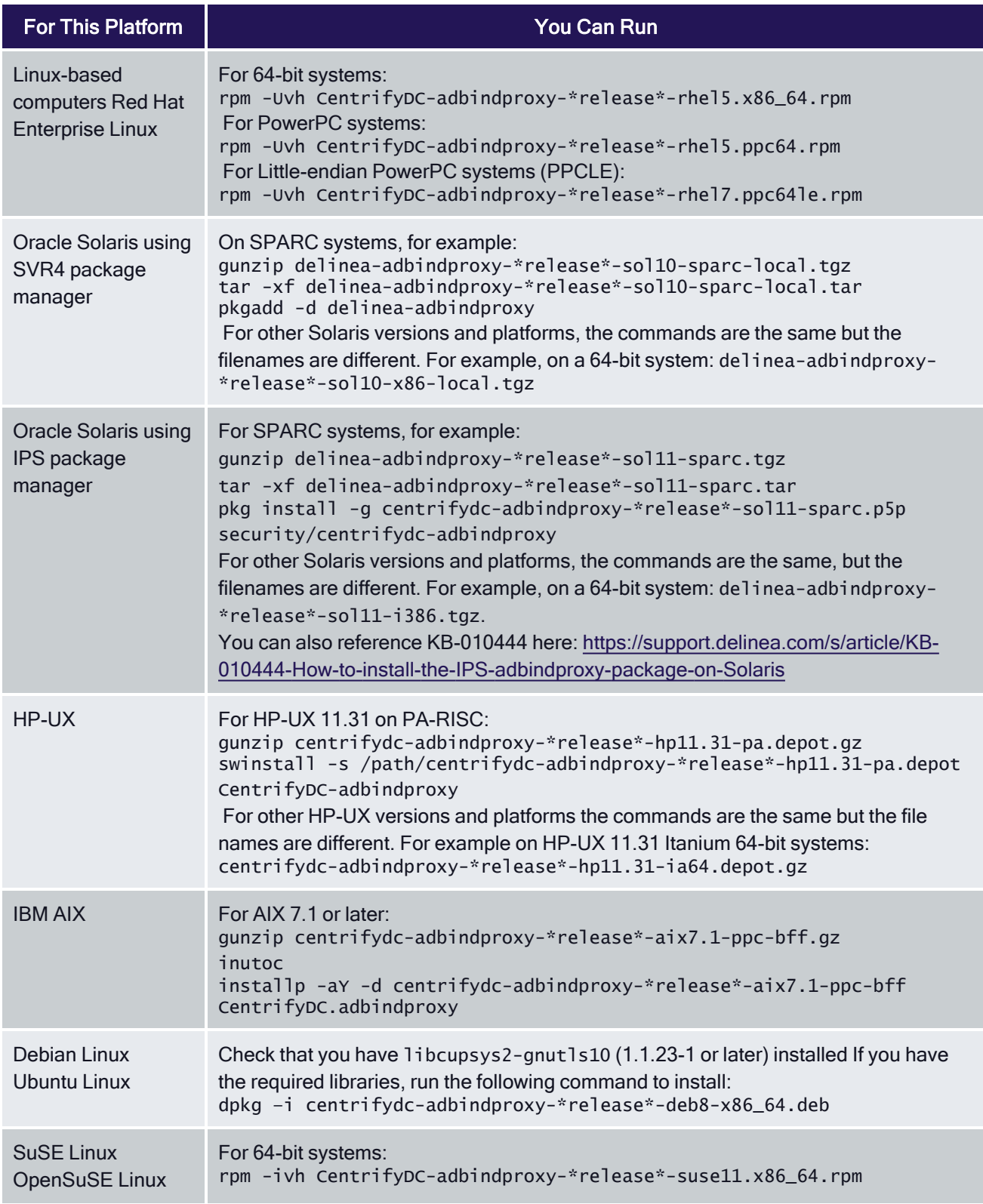

2. (Optional) Join the computer to a zone using the adjoin command.

This concludes the installation of the adbindproxy package.

If you have existing Samba users to migrate, go to [Migrating](#page-11-1) Existing Samba Users to Server Suite. Otherwise, go to [Configuring](#page-13-1) the Samba Integration to continue.

## <span id="page-11-0"></span>Updating the Samba Files

After you've installed the Server Suite adbindproxy package, you might need to update your version of Samba. When you update the Samba files, the update will replace smb. conf and also restart Samba with its own startup script instead of the adbindd script.

Before you update your version of Samba, it's a good practice to make a backup copy of your smb.conf file.

After you update your version of Samba, perform the following tasks so that you can keep the Server Suite adbindproxy package working.

To keep the Server Suite adbindproxy package working after updating Samba:

- Do one of the following:
	- Run adbindproxy.pl to reconfigure the centrifydc-samba service (Recommended)

After adbindproxy.pl finishes the setup, you may want to add back the customized settings from the smb.conf backup to the new smb.conf file. Restart the centrifydc-samba service after the change. Note that the commands to restart the service are different on different platforms.

• Manually replace the smb.conf with the backup.

After replacing the smb.conf file, restart the centrifydc-samba service. Note that the commands to restart the service are different on different platforms.

This method may not work because the Samba upgrade may affect the configurations of the centrifydcsamba service and the Samba service itself.

# <span id="page-11-1"></span>Migrating Existing Samba Users to Server Suite

This section describes how to migrate an existing user population from Samba servers to the integrated Server Suite.

The information in this section is relevant to computers with the core Server Suite components installed and for which you created a Server Suite zone. These instructions do not apply to computers with Server Suite Express installed or computers that are joined through Auto Zone. If you are using Server Suite Express or if you have joined a computer using workstation mode, it is not possible to migrate existing Samba UID and GID settings.

## <span id="page-11-2"></span>Migrating UNIX Profiles to Active Directory

If your current environment includes Samba servers that are joined to the Active Directory domain as member servers and existing Windows users access the data on those servers, you may want to migrate those existing users to Server Suite to rationalize UIDs and GIDs and manage all of your network's conflicting identities in a single, centralized ID repository.

Migrate your Samba users to Active Directory, as explained in this section, before integrating Samba and Authentication Service as explained in Running the [adbindproxy.pl](#page-13-2) Script.

There are two ways to migrate your UNIX profiles to Active Directory:

- If winbind is currently configured in your /etc/nsswitch.conf file, you need to run the getent command to retrieve the user information.
- <sup>n</sup> If you do not have winbind configured in your /etc/nsswitch.conf file, then run the adbindproxy perl script to migrate the users. See the instructions below.

#### <span id="page-12-0"></span>Migrating Users if Winbind is Configured in /etc/nsswitch.conf

To save the winbind information to a file:

1. If winbind is currently configured in your /etc/nsswitch.conf file, run the following commands to save the information to a file before installing the adbindproxy package:

getent passwd | grep -v -f /etc/passwd > /tmp/passwd.winbind

getent group | grep -v -f /etc/group > /tmp/group.winbind

- 2. Move the exported files to a computer where you have installed the Access Manager console.
- 3. In the Access Manager console, use the Import from UNIX wizard to import the users and groups (with their existing UID and GID mappings) into the zone.

For more information on importing existing user and group information and mapping information to Active Directory, see the "Importing existing users and groups" chapter in the Administrator's Guide for Linux and UNIX.

#### <span id="page-12-1"></span>Migrating Users with the adbindproxy perl Script

If winbind is not currently configured in your /etc/nsswitch.conf file, follow the steps below after you've installed the adbindproxy package.

This script gets the UID andGID files from Samba. You then import them into Active Directory.

To migrate UNIX user profiles to Active Directory using the adbindproxy.pl script:

- 1. Identify the Samba servers you want to update to integrate with Server Suite.
- 2. On each of the Samba servers to be updated, locate the winbindd\_idmap.tdb file and create a backup copy of the file.
	- a. To locate the winbindd\_idmap.tdb file, you can run a command similar to the following to view details about the Samba build:

/CurrentSambaBInaryPath/smbd -b |grep -i lockdir

b. In the output, you should see a line similar to the following that indicates the location of the winbind\_ idmap.tdb file:

LOCKDIR: /var/lib/samba

3. Make a backup copy of the winbindd\_idmap.tdb file.

For example:

cp /var/lib/samba/winbind\_idmap.tdb /tmp/winbind\_idmap.tdb.pre\_adbindproxybackup

4. Run the adbindproxy.pl script with the following options to generate the export files.

perl /usr/share/centrifydc/bin/adbindproxy.pl --export --groupFile filename --userFile filename --tdbFile filename

See Using [adbindproxy.pl](#page-24-0) for details about the command-line parameters for adbindproxy.pl.

When you run these adbindproxy.pl options it generates export files for the users and the groups that are currently known by the Samba server. By default, these files are created as:

/var/centrify/samba/passwd

/var/centrify/samba/group

- 5. Move the exported files to a computer where you have installed the Access Manager console.
- 6. In the Access Manager console, use the Import from UNIX wizard to import the users and groups (with their existing UID and GID mappings) into the zone.

For more information on importing existing user and group information and mapping information to Active Directory, see the "Importing existing users and groups" chapter in the Administrator's Guide for Linux and UNIX.

# <span id="page-13-0"></span>Migrating Samba Servers to Server Suite Zones

Samba generates UIDs and GIDs based on a range of values that have been defined for a specific server. In most cases, a user who has accessed two different Samba servers is likely to have two different UIDs: for example, a user could have UID 6003 on the server mission and UID 9778 on the server dolores.

Therefore, in an initial migration of existing users, each Samba server must join the Active Directory domain in separate Server Suite Zones to accommodate the different UIDs and GIDs users and groups may have.

<span id="page-13-1"></span>If you want users to have consistent GIDs and UIDs, then you need to put the Samba servers in the same zone.

# Configuring the Samba integration

This section describes how to configure the DirectControl agent and Samba to work together properly after you have installed the integration components from the adbindproxy package and joined agent-controlled computers to a zone.

## <span id="page-13-2"></span>Running the adbindproxy.pl Script

This section describes how to configure Samba using the adbindproxy.pl script.

If your current environment has Windows users accessing data on Samba member servers that are joined to the Active Directory domain, you may want to migrate those users to Server Suite. This way, you can use Server Suite zones to manage conflicting identities and rationalize UIDs and GIDs. For details on how to migrate those users, see Migrating existing Samba users to Server Suite Complete the migration **before** integrating Samba and the Authentication Service.

The adbindproxy.pl script performs the following tasks:

- Determines the computer's operating system and adjusts accordingly.
- Confirms that the DirectControl agent is installed.
- Confirms that open-source Samba has been installed.
- Determines if you are joined to an Active Directory domain and, if you are, displays the domain name and Server Suite Zone.
- Asks if you want to join Samba to the current Active Directory domain or another. If you choose another, the script guides you through the current domain leave and new domain join processes.

If you want to modify or set advanced join settings (for example, update PAM or NSS config, use DES for encryption, or use a computer alias), either run adleave before you run adbindproxy.pl or select a different domain when prompted in the script. Otherwise, the script does NOT prompt you to enter advanced join settings.

■ If you have a previous Samba installation, asks if you want to keep the smb.conf settings or use new ones. adbindproxy.pl automatically saves the existing copy.

The script automatically looks for an existing smb.conf file using the smbd -b command. If your current version of smbd does not support the -b option or you have smb.conf in a custom directory the script will not find it. If you want to use your existing smb.conf, move it to /etc/samba before you run the script.

- Removes old state files from previous instances of Samba, including any existing winbind entries from the /etc/nsswitch.conf file.
- Restarts the necessary clients (nmbd, winbindd, adbindd and smbd).
- n Installs scripts to automatically start the correct Samba and Server Suite services each time the computer boots.
- Optionally can pass additional options for adjoin and adleave.
- Can generate a response file so that you can run the adbindproxy.pl script without any user interaction.

Before you run adbindproxy.pl, read through the prompts described below to make sure you're prepared with the answers. For example, before you run the script be sure you know the path where Samba is installed.

Note: The adbindproxy script requires the samba (smb, nmb, and winbind) services on all platforms. On CentOS 7, users must manually install the samba winbind package, as it is not installed with the samba package

To begin, log on and switch to the root user and proceed with the following steps:

#### To run the adbindproxy.pl script

- 1. To start the script, from root enter the following: perl /usr/share/centrifydc/bin/adbindproxy.pl
- 2. Specify the path to the Samba installation:
- a. If Samba is not installed in the default location (/usr), enter the Samba path.
- b. If Samba is installed in /usr, press **Enter** to accept the default. Otherwise, enter your path.
- 3. Specify the domain to join.

You proceed based on whether the computer is already joined to a domain or not:

If you are already joined to a domain when you initiated the script, the script displays the domain name and zone and asks you the following:

Do you want to leave or join to another domain? [N]

To continue to join the current joined Active Directory domain press Enter and skip ahead to Step 6.

If you want to leave the current domain and join another OR change any advanced options (see the list below) in your current domain enter Y and then continue to Step 4.

■ If you are not joined to a domain, the script displays the following message:

Not joined to any domain. Make sure you enter the correct domain and zone information in the next steps

This initiates a set of prompts that ask you for the Active Directory domain name, the Centrify Zone and advanced options.

Continue to Step 4.

4. Join the new Active Directory domain.

You arrive at this step if you are not joined to an Active Directory Domain when you started adbindproxy.pl or if you decided to leave that domain OR you decided to change advanced options in your current join. If none of these conditions apply to you, skip to Step 6.

a. At this prompt, enter the domain name:

Enter the Active Directory domain to join:

b. At the DNS health prompt, press Enter to verify that the domain exists.

Check DNS health for [domain]? Note: this may take several minutes [Y]:

c. At the next prompt, enter the following domain properties:

If you are running Server Suite in Express Mode or need to join the domain through Auto Zone, enter NULL\_AUTO for the zone name.

- i. Server Suite zone on the target Active Directory domain
- ii. Computer name on which the adbindproxy package is installed
- iii. Active Directory authorized user (default is Administrator)
- 5. (Optional) Specify advanced join options.

The script prompts you with the following message:

Do you wish to specify advanced join options? [N]:

The options are listed below. The defaults are in brackets.

a. If do not need any advanced join options, enter N. Otherwise, enter Y and make your selections.

Canonical name of Active Directory Computer Container

Preferred Domain Server to use (press Enter for none)

Update PAM and NSS Config [Y]

Trust computer for delegation? [N]

Use DES encryption only? [N]

Run adjoin in verbose mode? [N]

Addition computer alias (press Enter for none)

The script then displays the selections you made and asks if you want to proceed.

b. Enter Y to proceed or N to abort adbindproxy.pl.

If you were not joined to an Active Directory domain when you started the script, you are prompted to enter your password once.

c. Enter the password for the Active Directory Domain, computer and authorized user specified in the prompts.

If you choose to proceed AND you are leaving the current Active Directory domain to join another, the script prompts you twice to enter your password.

- d. In response to the first prompt, enter the current Active Directory domain account password to leave that domain.
- e. In response to the second prompt, enter the password for the Active Directory Domain, computer and authorized user specified in the prompts to join the new domain.
- 6. Enter the Samba winbindd path.

At the next prompt, if the samba winbindd listen path is not in /run/samba/winbindd, enter the path or press Enter to accept the default.

7. If there is an existing smb.conf file, continue to Step 8.

Otherwise, if there is no existing smb.conf file (which is true for new installations of Samba), the adbindproxy script searches for existing smb.conf files. If it does not find an existing smb.conf file, it automatically creates a new one, stores it in /etc/samba, and displays the following message:

Updating smb.conf with recommended settings ...

and finishes the script.

This new smb.conf file has minimal global settings and a samba-test share.

Regardless of whether you update an existing smb.conf or create a new one, you will need to modify the /etc/samba/smb.conf file to have the [global] section settings and the appropriate shares for your environment. See Modifying the Samba smb.conf configuration file for instructions. The file created by adbindproxy.pl should be used for verifying the Samba integration only.

If you do have at least one existing smb.conf file, continue to Step 8.

8. Specify existing or new smb.conf settings:

If you have an existing smb.conf file, you next specify whether to update the settings in the existing smb.conf file or create a new, skeletal smb.conf file. If you choose to use the existing settings, you can also choose to do a backup of the existing smb.conf file.

If the script does find an existing smb.conf file, the script copies the smb.conf file to /etc/samba and asks the following question:

Do you want to keep the original samba settings? [Y]:

If the script finds more than one smb.conf, it displays the list and asks you to select one. After you make the selection, it copies that one to /etc/samba and continues.

Regardless of whether you update an existing smb.conf or create a new one, you will need to modify the /etc/samba/smb.conf file to have the [global] section settings and the appropriate shares for your environment. See Modifying the Samba smb.conf configuration file for instructions. The file created by adbindproxy.pl should be used for verifying the Samba integration only.

■ Don't keep the original Samba settings: Enter N to not keep the original Samba settings and instead create the new, basic smb.conf.

The script creates a backup copy of your smb.conf in /etc/samba. The backup filename is in this format: smb.conf.yyyy-mm-dd-hh-mm. This new smb.conf file has minimal global settings and a samba-test share, if no shares exist.

Continue to [Finishing](#finishing_up) Up.

- E Keep the original Samba settings: Enter Y to modify the existing file and continue to Step 9.
- 9. If you've chosen to keep the original Samba settings, the script displays the following prompt about backing up the existing settings:

Backup existing /etc/samba/smb.conf and add recommended settings? [Y]

- Enter Y to create a backup in the form, smb.conf.yyyy-mm-dd-hh-mm.
- $\blacksquare$  Enter N to use the existing smb.conf without making a backup.

If the existing smb.conf has Security = ADS and the workgroup and realm are set, the script does NOT modify the existing file; the original is left unchanged.

10. For ubuntu and Suse computers where AppArmor exists, the script displays the following prompt about updating the AppArmor policy profiles:

Update AppArmor policy profiles? [Y]

Use the default [Y], unless you don't want to update the AppArmor profiles now.

If you don't update the AppArmor profiles now, be sure to update them manually later. Otherwise, winbindd might fail to start and you won't be able to access the samba share. For ubuntu systems, the profiles aren't updated because the winbind policy profile doesn't exist.

11. If you're configuring a Linux system that has SELinux enabled and Samba supports your system's version of samba\_selinux, the script checks the configurations and, if needed, displays the following prompt:

Update SELinux policy to allow r/w on non samba\_share\_t types? [Y]

Use the default [Y] unless you have labeled all the share folders with the type samba share t.

If you don't update the SELinux policy, Samba cannot read or write to the shared folder is not labeled with the samba\_share\_t type.

For more information about samba\_selinux, see the samba\_selinux man page.

12. If you've chosen to keep the original Samba settings, the script displays the following prompt about resetting the Samba cache for user and group IDs.

Reset the Samba User/Group ID Cache (Server Suite Samba may create conflicting mappings) [Y]

Unless you have created custom mappings, use the default [Y]. This flushes the cache and displays the following message:

This prompt is only pertinent to the small set of Samba administrators who created custom user and group ID mappings. If you do have custom mappings, use the default to flush the cache and prevent potential conflicts. After adbindproxy.pl completes, re-add your mappings as necessary.

If you entered Y, the script creates new mappings in the Samba User/Group ID cache, which may result in conflicts if there are any mappings in place already.

#### <span id="page-18-0"></span>Finishing Up

To complete the configuration, adbindproxy.pl stops any running versions of smbd, adbindd, winbindd and nmbd, starts the required Server Suite processes, and displays a set of progress and configuration messages. You should see the following messages:

```
Init Samba start script ...
Restarting Samba daemons ...
Reloading systemd: [ OK ]
Restarting centrifydc-samba (via systemctl): [ OK ]
Current DirectControl Configuration:
...
Current Samba Configuration:
...
```
The adbindproxy script displays the following:

```
Press ENTER to continue ...
Notes: If you need to join another domain, please re-run this script and enter the new domain
name!
Done.
```
If any service fails to start, you should run one of the following after the adbindproxy.pl script completes its execution.

On Linux or Solaris computers, run:

/etc/init.d/centrifydc-samba restart On HP-UX computers, run: /sbin/init.d/centrifydc-samba restart On AIX computers, run: stopsrc -g samba && startsrc -g samba On Linux computers that support systemd, run: systemctl restart centrifydc-samba

As a quick test, log off as the root user and log on with an Active Directory user account that has been granted access to the local computer's zone. If this is the first time that you are logging on with this user account, check that the user's home directory is created, which is created automatically by the Authentication Service the first time you log on.

## <span id="page-19-0"></span>Verifying the Samba Integration

To verify that Samba and Server Suite are working together correctly, you test if you can access Samba shares. If you upgraded existing shares, then you can test those; otherwise, you can verify the connection using the test share.

There are two key scenarios for testing whether Samba is configured properly for integration with the Authentication Service and Active Directory:

- [Accessing](#page-19-1) Samba from a UNIX Client Session
- <span id="page-19-1"></span>■ [Accessing](#page-20-0) Samba Shares from a Windows Desktop

#### Accessing Samba from a UNIX Client Session

To test access to Samba shares on a Linux or UNIX computer, users should do the following:

To access Samba from a UNIX client session:

- 1. Log on to the Linux or UNIX computer using the Active Directory account that has been granted access to the local computer's zone.
- 2. Run the following command:

smbclient -k -L host\_name

The smbclient program displays information about Samba and the SMB shares that are available on the local computer. For example, you should see a listing similar to the following (where s.s.s is the Samba version):

```
OS=[Unix] Server=[Samba s.s.s]
Sharename Type Comment
 --------- ---- -------
samba-test Disk
IPC\$ IPC IPC Service (Samba-CDC)
sara Disk Home directories
OS=[Unix] Server=[Samba s.s.s]
Server Comment
 --------- -------
Workgroup Master
```
ARCADE MAGNOLIA

If you are able to see the Samba shares as an Active Directory user logged on to the Linux or UNIX computer that is acting as the Samba server, you should next test accessing the Samba shares from a Windows desktop. For information about performing this test, see Accessing Samba shares from a Windows desktop.

#### Purging and Reissuing Kerberos Tickets on UNIX Computers

If you see an error such as NT\_STATUS\_LOGIN\_FAILURE instead of the expected results when you run the smbclient program, you may need to purge your existing Kerberos tickets and have them reissued. Try running the following command to remove all of your Kerberos tickets:

/usr/share/centrifydc/kerberos/bin/kdestroy

Then run the following command to reissue tickets after you provide your Active Directory password:

/usr/share/centrifydc/kerberos/bin/kinit

You can then run the following command to list the Kerberos tickets that have been issued to you:

/usr/share/centrifydc/kerberos/bin/klist

After verifying the Kerberos tickets you have been issued, try running the smbclient program again.

#### Verifying the Version of Samba You Are Using

If purging and reissuing tickets does not resolve the problem, confirm the version of the smbstatus that is currently running using the following command:

smbstatus | grep version

The command should display the Samba version you have installed. For example:

Samba version s.s.s

(where s.s.s is the installed Samba version)

If the correct version of Samba is installed, run smbstatus again and note the names of any \*.tdb files that do not exist, and try restoring them from your backup, then try running the smbclient program again.

#### If You Don't See the Correct Samba Shares

If the smbclient program does not display the Samba shares you have defined in the configuration file, you should review the settings in the smb.conf file and then restart the DirectControl agent and run the adflush command.

#### <span id="page-20-0"></span>Accessing Samba Shares from a Windows Desktop

To test access to Samba shares on a Linux or UNIX computer from a Windows desktop:

- 1. Log on to a Windows computer that is joined to the domain with an Active Directory user account.
- 2. Click Start > Windows Explorer, then navigate to the domain.

For example, open My Network Places > Entire Network > Microsoft Windows Network > Arcade to view the Arcade.net domain.

3. Select the Linux or UNIX computer that is integrated with Samba to view its Samba shares. For example:

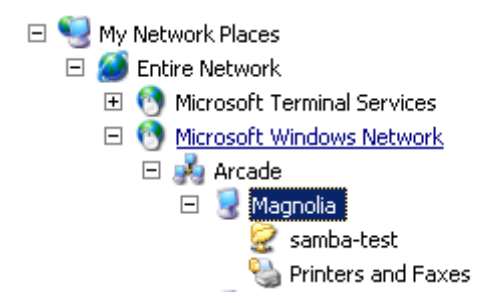

- 4. Click samba-test or browse other available Samba shares to verify that you can open existing files and create new files.
- 5. Confirm from both Windows and the managed computer that the files in the share directories are owned by the correct users.

If you cannot browse the shares on the Linux or UNIX computer from the Windows desktop, you should:

- Verify that there is network connectivity between the two systems.
- Confirm that you do not have a firewall running on the managed computer that is blocking access to the SMB ports.
- Make sure there are no stale Kerberos tickets on your Windows system. The tools to remove stale Kerberos tickets may already be installed on your system—see this [site](https://social.technet.microsoft.com/wiki/contents/articles/2170.windows-server-2008-and-windows-server-2008-r2-support-tools-dsforum2wiki.aspx) for more information about klist and kerbtray programs.

## <span id="page-21-0"></span>Modifying the Samba smb.conf Configuration File

The Samba configuration file, /etc/samba/smb.conf, defines important parameters for Samba-based file sharing. After you have verified the Samba integration with the Authentication Service and Active Directory using a sample configuration file and the test share, you need to modify the smb.conf file so that it accurately represents your environment.

This smb.conf file must include the [global] section that defines the Active Directory domain, authentication methods, and other parameters. The file should also include a section for each directory you are making accessible as a SMB share.

At the beginning of a line, both the hash symbol (#) and the semi-colon (;) indicate lines to ignore. By convention, in this file, the hash indicates a comment and the semi-colon indicates a parameter you may wish to enable.

If you specify multiple users in valid users, user names can be separated by a comma or by white space.

The settings in the [global] section are required whether you use the sample configuration file or create your own smb.conf file. The settings in the [homes] section indicate that you want to share home directories, and the [samba-test] section describes the samba-test share as a publicly-writable share mapped to the /samba-test directory. For more information about editing the Samba configuration file and the supported parameters, see the Samba [documentation.](http://samba.org/samba/docs/)

#### <span id="page-21-1"></span>A sample Samba smb.conf Configuration File

The adbindproxy script tests to determine what operating system is running on the host and generates an smb.conf file appropriate to that platform.

In the following sample file, it runs on a CentOS computer in the arcade.net domain and the Samba share is called MyShare.

```
#
# This file was generated by ADBindProxy Utility
#
[global]
    security = ADS
    realm = ARCADE.NET
   workgroup = ARCADE
   netbios name = centos-6
    auth methods = guest, sam, winbind, ntdomain
   machine password timeout = 0passdb backend = tdbsam:/var/lib/samba/private/passdb.tdb
    #
    # Samba versions 3.4.0 and newer have replaced "use kerberos keytab"
    # with "kerberos method". The directive "kerberos method = secrets and keytab"
    # enables Samba to honor service tickets that are still valid but were
    # created before the Samba server's password was changed.
    #
    kerberos method = secrets and keytab
    #
    # Setting "client use spnego principal" to true instructs SMB client to
    # trust the service principal name returned by the SMB server. Otherwise,
    # client cannot be authenticated via Kerberos by the server in a different
    # domain even though the two domains are mutually trusted.
    #
  # client use spnego principal = true
    #
    # Setting send spnego principal to yes .
    # Otherwise, it will not send this principal between Samba and Windows 2008
    #
  # send spnego principal = Yes
    # If your Samba server only serves to Windows systems, try server signing = mandatory.
    server signing = auto
    client ntlmv2 auth = yes
    client use spnego = yes
    template shell = /bin/bashwinbind use default domain = Yes
   winbind enum users = No
   winbind enum groups = No
   winbind nested groups = Yes
   idmap cache time = 0# ignore syssetgroups error = No
   idmap config *: backend = tdb
    idmap config *: range = 1000 - 200000000
    idmap config * : base_tdb = 0
    enable core files = false
    # Disable Logging to syslog, and only write log to Samba standard log files.
    #syslog = 0[samba-test]
   path = /samba-testpublic = yes# if set public = No, we should set parameter valid users .
    # and when the user or group is in AD , the setting syntaxes is:
    # valid users = CPUBS\username +CPUBS\group
   writeable = yes[MyShare]
       path = /samba-test
```

```
browsable = yeswriteable = yesquest ok = yesread only = no
[homes]
   comment = Home directories
   read only = No
   browseable = No
```
#### <span id="page-23-0"></span>SMB.conf File Variations for Different Platforms

Some platforms will have slight variations in the smb.conf file, as follows:

■ On HP-UX computers, the following line is added:

guest account = smbnull

■ On SuSE computers, the following lines are added:

```
# Suse 11 CUPS printing appears to crash at start up
# So we disable printing on this platform for now
printing = BSD
```
■ On AIX computers, the following comments are added:

```
#
# On AIX, the service NMBD may fail to start because Samba
# cannot determine the correct IP subnet mask.
# In this case, you can manually specify the correct subnet mask.
# For example if you have the following configuration:
#
# Interface = eth0
# IP Address = 192.168.97.199
# Subnet mask = 255.255.252.0#
# then set the interfaces keyword as follows:
#
# interfaces = eth0 192.168.97.199/255.255.252.0
#
```
#### <span id="page-23-1"></span>Testing Changes to the smb.conf File

When you make changes to the smb.conf file, you should run the Samba utility testparm to make sure there are no errors in your smb.conf file before putting it into production use. When you run the testparm utility, you should see output similar to the following:

```
Load smb config files from /etc/samba/smb.conf
Processing section "[homes]"
Processing section "[printers]"
Processing section "[samba-test]"
Loaded services file OK.
Server role: ROLE_DOMAIN_MEMBER
Press enter to see a dump of your service definitions
[global]
       workgroup = ARCADE
       realm = ARCADE.NET
               security = ADS
       auth methods = guest, sam, winbind, ntdomain
       passdb backend = tdbsam:/etc/samba/private/passdb.tdb
```
#### Introduction to Samba and Adbindproxy

```
syslog = 0enable core files = No
      server signing = auto
      machine password timeout = 0adbindproxy backend = cdc:/usr/share/centrifydc/lib/libcapi.so
      adbindproxy standard mappers = No
      template shell = \frac{\pi}{3}winbind use default domain = Yes
[homes]
      comment = Home Directories
      read only = No
      browseable = No
[printers]
      comment = All Printers
      path = /usr/spool/samba
      printable = Yes
      browseable = No
[samba-test]
      path = /samba-test
      read only = No
      guest ok = Yes
```
# <span id="page-24-0"></span>Using adbindproxy.pl

This section describes the options available for the adbindproxy command-line tool. The adbindproxy.pl utility is used to configure Samba and Authentication Service to work together and provides specific functions, such as exporting UIDs and GIDs, creating symbolic links to Samba binaries and libraries, and restoring backed-up Samba files.

For step-by-step instructions about running adbindproxy.pl to configure Samba and the Authentication Service to work together, see Running the [adbindproxy.pl](#page-13-2) Script.

## <span id="page-24-1"></span>**Synopsis**

```
adbindproxy.pl [--help] [--info] [--restore] [--unconfig] [--adjoinExtraOptions] [--
adleaveExtraOptions] [--version] [--verbose]
adbindproxy.pl [--export] [--groupFile filename] [--userFile filename] [--tdbfile filename]
adbindproxy.pl [--record] [--responseFile filename]
adbindproxy.pl [--nonInteractive] [--responseFile filename]
adbindproxy.pl [--service start|stop|restart|status]
```
# <span id="page-24-2"></span>adbindroxy.pl Options

You can use the following options with this command:

Use this option The Contract of The Contract of The Contract of The Contract of The Do This

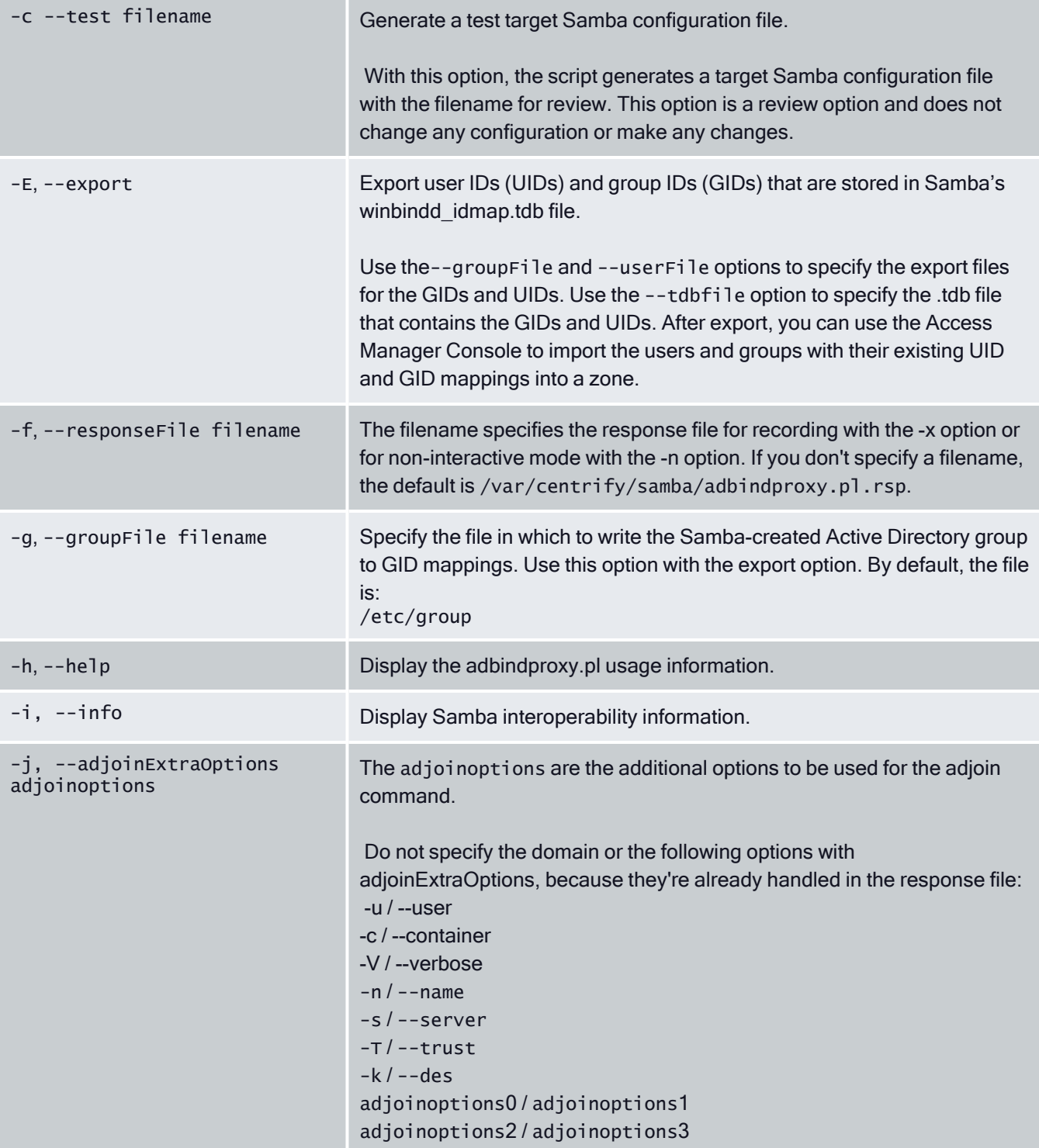

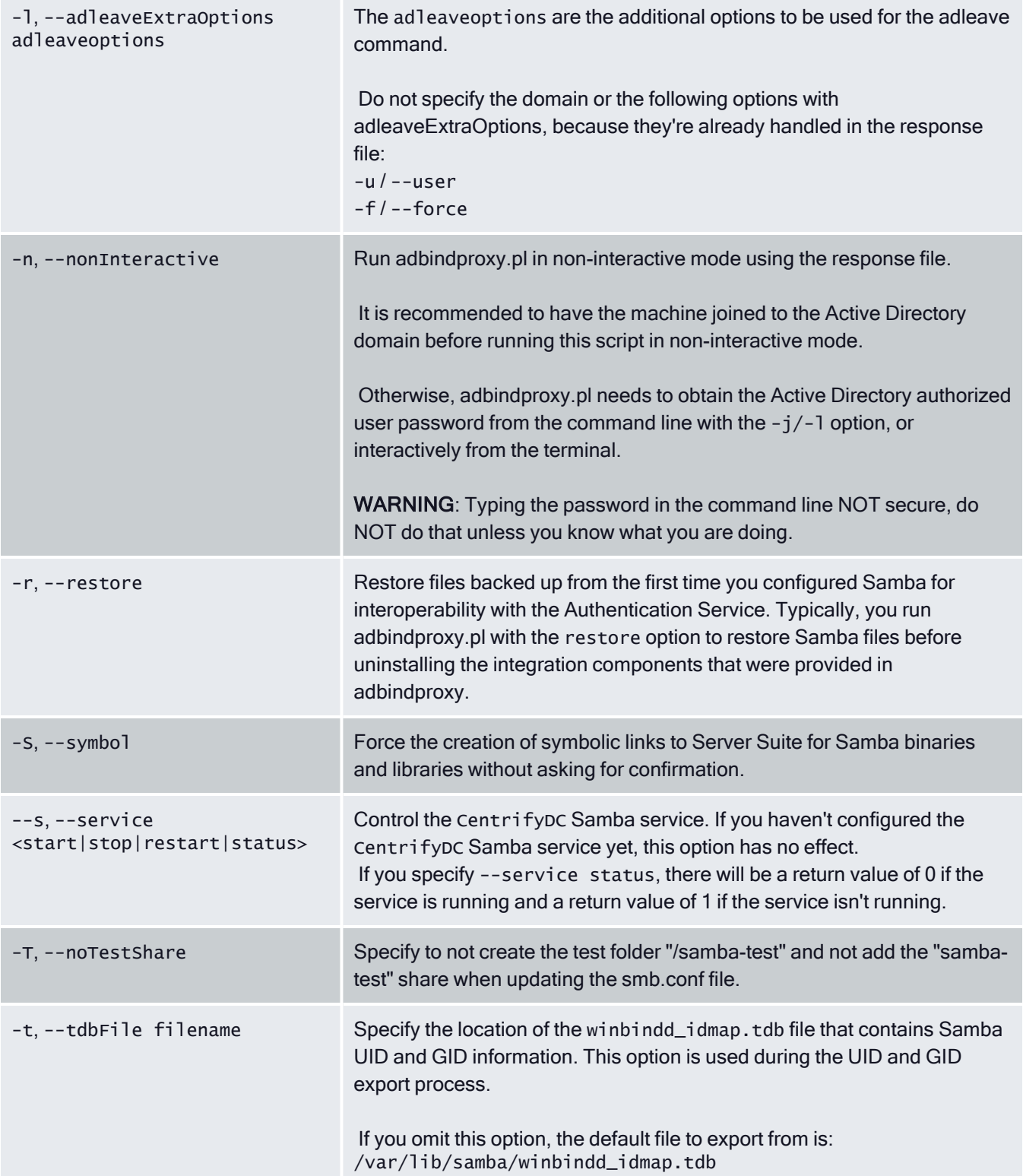

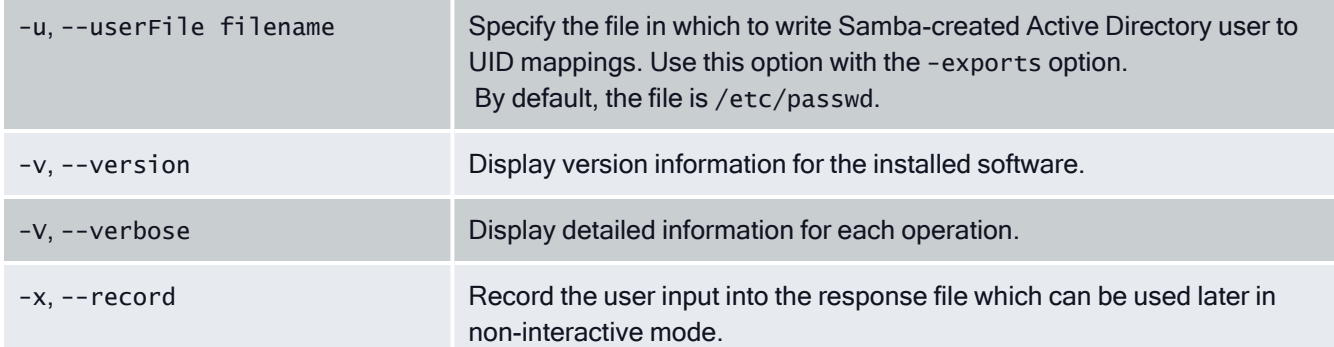

## <span id="page-27-0"></span>**Examples**

To display basic information about the configuration of the Samba integration and interoperability with authentication service and Active Directory, you could type a command line similar to the following:

```
adbindproxy.pl --info
```
This command displays information similar to the following (where v.v.v is the Server Suite version number and s.s.s is the Samba number):

The Samba base path is: /usr CentrifyDC version = CentrifyDC v.v.v CentrifyDC Architecture = 64-bit CentrifyDC Realm = ARCADE.NET CentrifyDC NTLM Domain = ARCADE CentrifyDC Host = magnolia.arcade.net CentrifyDC Short Host = magnolia

Samba Version = s.s.s Samba Architecture = 64-bit Samba Realm = ARCADE.NET Samba NetBIOS Name = MAGNOLIA

Samba Version Supported = yes Samba and CDC in same  $Realm = yes$ Samba and CDC share machine  $account = yes$ Password sync using libtdb =  $\langle$ not specified>

To export existing Samba GID and UID information that you want to import into a Server Suite Zone, and to show details about the operation performed, type a command line similar to the following:

adbindproxy.pl --export --verbose

This command displays information similar to the following:

```
The existing UID mappings have been exported to
/var/centrify/samba/passwd.
```

```
The existing GID mappings have been exported to
/var/centrify/samba/group.
```
To record the user input to a response file:

```
# adbindproxy.pl -x
```
To run adbindproxy.pl in non-interactive mode with the response file that was generated previously at the default location:

Introduction to Samba and Adbindproxy

# adbindproxy.pl -n